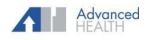

## **PAYMENT OPTIONS**

## **Statement**

A statement provides 4 options to make a payment.

- 1. Mail the payment with the attached payment slip.
- 2. Contact the Customer Service number provided.
- 3. Email the Billing Department at billing@ouradvancedhealth.com.

This is a msg from

questions.

Westborough Medical Associates for Sam. Your new balance is \$91.70. Call 508-475-0600 with

Click below to pay now or use OakwBg statemencode to pay at

https://msg.fm/eg2mp1

4. Make a secure online payment.

## Text2Pay

Receive a text message containing the practice phone number, a secure URL link, and a statement code.

| Account Details             |                       | 0                |
|-----------------------------|-----------------------|------------------|
| Patient<br>San Smith        |                       |                  |
|                             | redical Associates    | 2017-11          |
| 112 Turnpike R<br>MA, 01581 | oad Suite 100, Westbo | rough,           |
| 11/22/2019<br>Due Date      |                       | 9.58<br>Ince Due |
|                             |                       |                  |
| 0                           |                       |                  |

## **Patient Portal**

Log on to the Patient Portal to view statements and

pay balance.

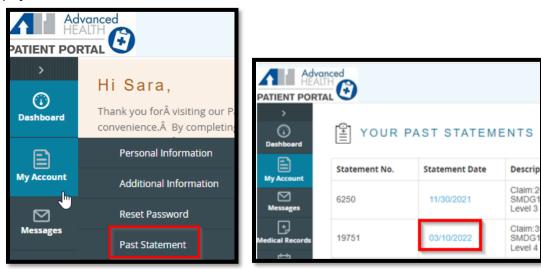

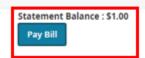